## 2 Finish Windows setup

De installatie van Windows voltooien | Terminez l'installation de Windows Windows-Setup abschließen | Terminare la configurazione di Windows

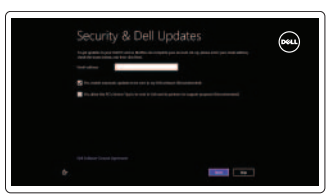

## 3 Explore resources

Verken de hulpbronnen | Explorez les ressources Ressourcen kennenlernen | Esplorare risorse

## Shortcut keys

Sneltoetsen | Touches de fonction Tastaturbefehle | Tasti di scelta rapida

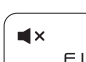

#### Mute audio

Geluid dempen | Couper le son Audio stummschalten | Disattiva audio

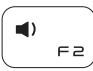

#### Decrease volume

#### Open Devices charm ( ூ

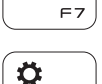

Geluidsniveau omlaag | Diminuer le volume sonore Lautstärke reduzieren | Diminuisci volume

## $\left( \blacksquare$  $F =$

Increase volume

Geluidsniveau omhoog | Augmenter le volume sonore Lautstärke erhöhen | Aumenta volume

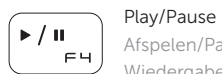

Afspelen/Pauzeren | Lire/Pause Wiedergabe/Pause | Riproduci/Metti in pausa

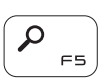

## Open Search charm

Zoekcharm openen | Ouvrir l'icône Rechercher Charm Suche öffnen | Apri accesso alla ricerca

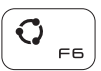

#### Open Share charm

Open de charm Delen | Ouvrir l'icône Partager Charm Teilen öffnen | Apri accesso alla condivisione

## Open de charm Apparaten | Ouvrir l'icône Périphériques Charm Geräte öffnen | Apri accesso ai dispositivi

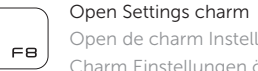

Open de charm Instellingen | Ouvrir l'icône Réglages Charm Einstellungen öffnen | Apri accesso alle impostazioni

#### List recently-used apps

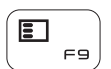

Lijst met recent gebruikte apps Applications récemment utilisées Kürzlich verwendete Apps auflisten Lista delle applicazioni utilizzate di recente Display active app menu-bar

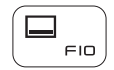

Menubalk actieve app tonen Afficher la barre de menus des applications actives

Menüleiste aktiver Apps anzeigen

Visualizza barra del menu delle applicazioni attiva

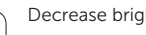

#### Decrease brightness

Helderheid verminderen | Diminuer la luminosité Helligkeit reduzieren | Riduci luminosità

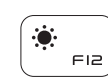

## Increase brightness

Helderheid vermeerderen | Augmenter la luminosité Helligkeit erhöhen | Aumenta luminosità

## Turn off/on wireless

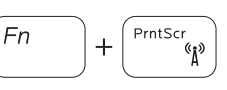

Draadloos in-/uitschakelen Activer/désactiver le sans fil Wireless ein-/ausschalten Attiva/Disattiva modalità senza fili

## NOTE: For more information, see *Specifications* at dell.com/support.

N.B.: Voor meer informatie, zie *Specificaties* op dell.com/support.

- REMARQUE : pour plus d'informations, consulter la section *Caractéristiques* sur dell.com/support.
- ANMERKUNG: Weitere Information finden Sie unter *Technische Daten* auf dell.com/support.
- N.B.: per ulteriori informazioni, consultare *Specifiche* all'indirizzo dell.com/support.

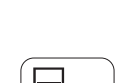

 $\ddot{\phi}$ 

 $F1$ 

## Connect the power adapter and 1 press the power button

Sluit de netadapater aan en druk op de aan-uitknop Connectez l'adaptateur d'alimentation et appuyez sur le bouton d'alimentation

Netzadapter anschließen und Betriebsschalter drücken

Connettere l'adattatore di alimentazione e premere il pulsante Accensione

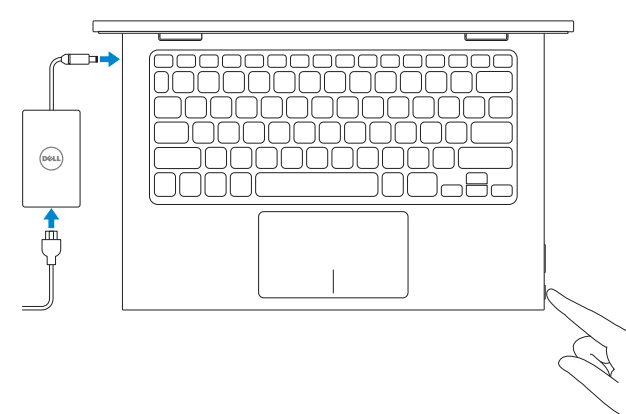

Snelstartgids Schnellstart-Handbuch Guida introduttiva rapida

#### Help and Tips

Hulp en tips | Aide et astuces Hilfe und Tipps | Assistenza e suggerimenti

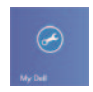

#### My Dell Mijn Dell | Mon Dell Mein Dell | Il mio Dell

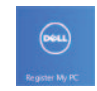

#### Register your computer

Registreer uw computer | Enregistrez votre ordinateur Computer registrieren | Registrare il computer

#### Enable security and updates

Schakel de beveiliging en updates in Activez la sécurité et les mises à jour Sicherheit und Aktualisierungen aktivieren Abilitare protezione e aggiornamenti

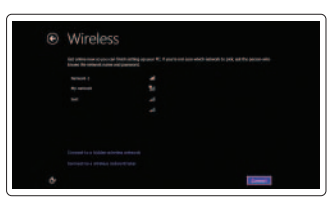

#### Sign in to your Microsoft account or create a local account

Meld u aan bij uw Microsoft-account of maak een lokale account aan Connectez-vous à votre compte Microsoft ou créez un compte local Bei Ihrem Microsoft-Konto anmelden oder lokales Konto erstellen Accedere al proprio account Microsoft o creare un account locale

# DELL

#### Connect to your network

Maak verbinding met uw netwerk Connectez-vous à votre réseau Mit dem Netzwerk verbinden Collegarsi alla rete

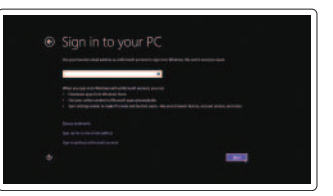

# Quick Start Guide

# Inspiron 11 3000 Series

# Features

Kenmerken | Caractéristiques | Funktionen | Funzioni

- 16. Boutons de contrôle du volume (2)
- 17. Port USB 2.0
- 18. Lecteur de carte mémoire
- 19. Emplacement pour câble de sécurité
- 20. Étiquette de conformité aux normes
- 21. Étiquette de numéro de série
- 18. Speicherkartenlesegerät
- 19. Sicherheitskabeleinschub
- 
- 21. Service-Tag-Nummernetikett

- 19. Slot cavo di protezione
- 20. Etichetta di conformità alle normative
- di servizio
- 1. Microphone de droite
- 2. Voyant d'état de la caméra
- 3. Caméra
- 4. Capteur de luminosité ambiante
- 5. Microphone de gauche
- 6. Bouton d'accueil de Windows
- 7. Port de l'adaptateur secteur
- 1. Rechtes Mikrofon
- 2. Kamerastatusanzeige
- 3. Kamera
- 4. Umgebungslichtsensor
- 5. Linkes Mikrofon
- 6. Windows-Taste
- 7. Netzadapteranschluss
- 8. HDMI-Anschluss
- 9. USB 3.0-Anschluss
- 1. Microfono destro 2. Indicatore di stato della 9. Porta USB 3.0 fotocamera 3. Fotocamera
- 4. Sensore di luminosità ambientale
- 5. Microfono sinistro
- 6. Pulsante Windows
- 7. Porta dell'adattatore di **14**. Indicatore di stato alimentazione

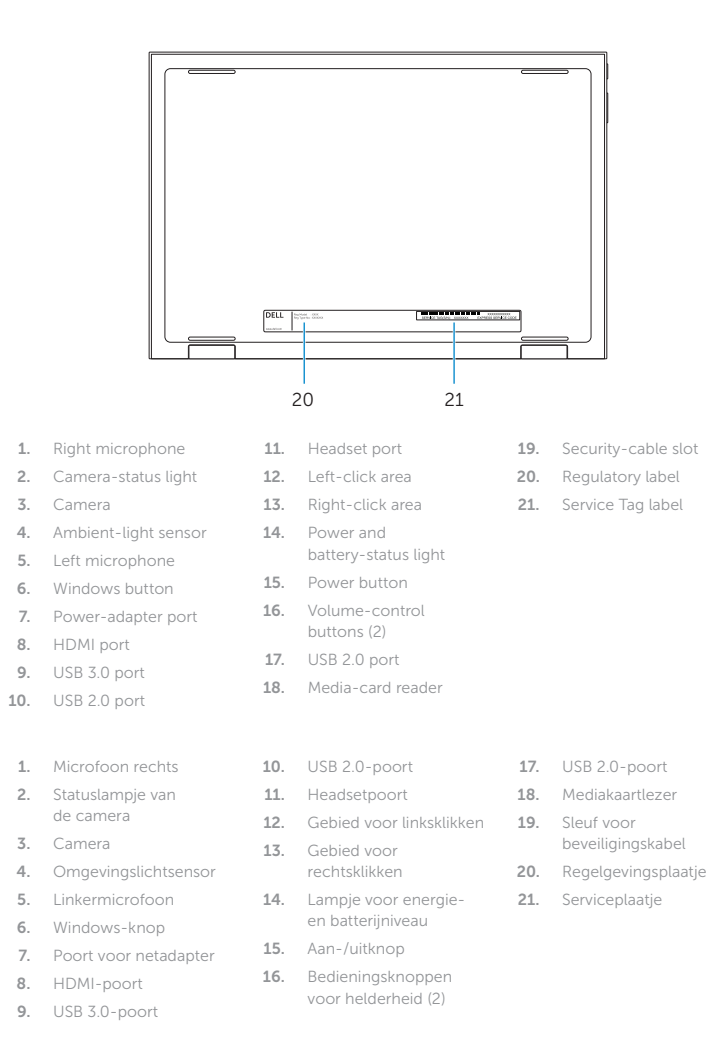

- 8. Port HDMI 9. Port USB 3.0 10. Port USB 2.0 11. Port pour casque 12. Zone de clic gauche 13. Zone de clic droit
- 14. Voyant d'état de l'alimentation
- 15. Bouton d'alimentation
- 10. USB 2.0-Anschluss 11. Kopfhöreranschluss 12. Linker Mausklickbereich 20. Normenetikett 13. Rechter Mausklickbereich 14. Betriebs- und Akkuzustandsanzeige
- 15. Betriebsschalter
- 16. Lautstärketasten (2)
- 17. USB 2.0-Anschluss
- 8. Porta HDMI 10. Porta USB 2.0 11. Porta auricolare 12. Area per clic con pulsante sinistro 13. Area per clic con pulsante destro
	- alimentazione e batteria 21. Etichetta Numero

2014-06 Printed in China. 15. Accensione

volume (2) 17. Porta USB 2.0

- 16. Pulsanti del controllo
- 18. Lettore schede multimediali

#### Product support and manuals

Productondersteuning en handleidingen Support produits et manuels Produktsupport und Handbücher Supporto tecnico e manuali del prodotto dell.com/support dell.com/support/manuals dell.com/windows8

#### Contact Dell

Contact opnemen met Dell | Contacter Dell Kontaktaufnahme mit Dell | Contattare Dell

dell.com/contactdell

#### Regulatory and safety

Regelgeving en veiligheid Réglementations et sécurité Sicherheitshinweise und Zulassungsinformationen Normative e sicurezza

#### Regulatory model

Wettelijk model | Modèle réglementaire Muster-Modellnummer | Modello normativo P20T

#### Regulatory type

Wettelijk type | Type réglementaire Muster-Typnummer | Tipo normativo P20T001/P20T002

#### Computer model

Computermodel | Modèle de l'ordinateur Computermodell | Modello del computer Inspiron 3147/3148

17

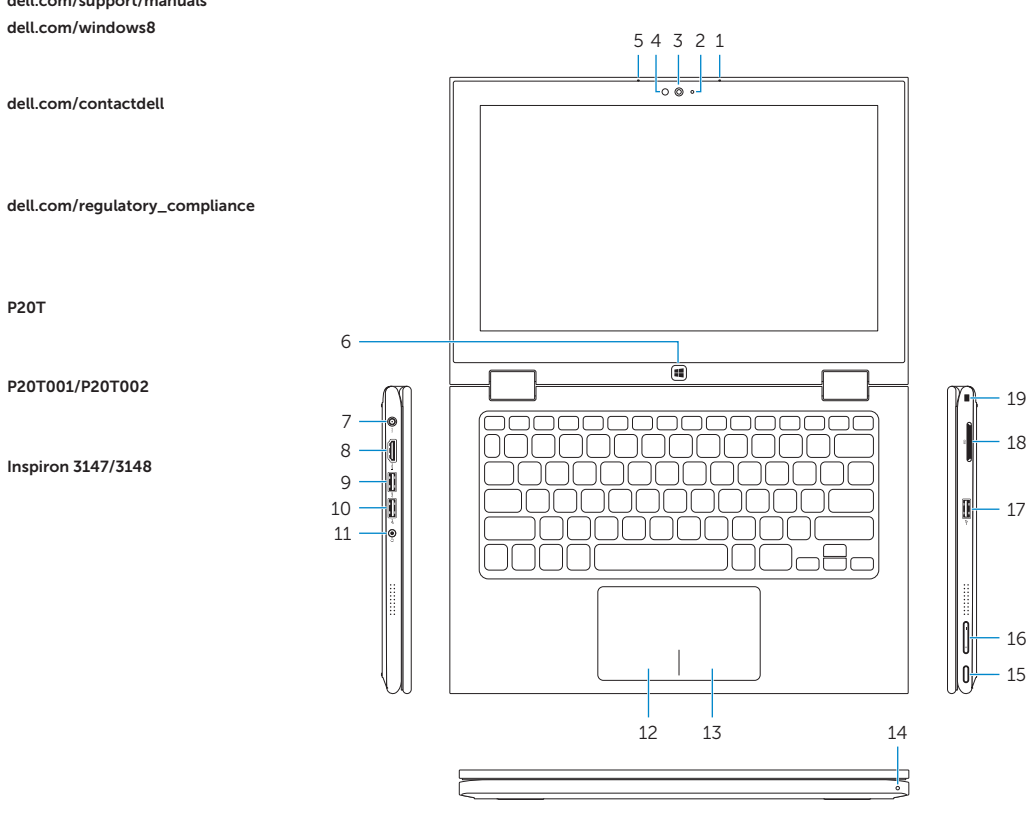

19 18

16

Modes

Modi | Modes | Modi | Modalità

#### Notebook

Notebook | Notebook Als Notebook | Notebook

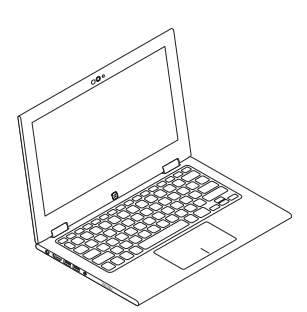

#### Tablet

Tablet | Tablette Als Tablet-PC | Tablet

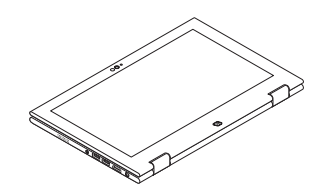

#### Tent

Tent | Tente Als Tablet-PC in Zeltform A tenda

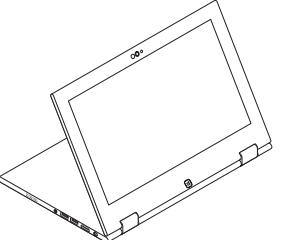

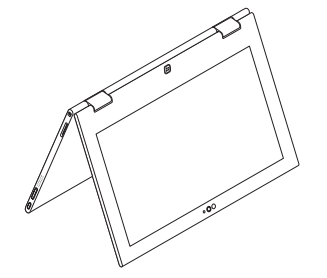

#### Tablet Stand

Tabletstandaard | Station d'accueil Als Tablet-PC mit Standrahmen Piedistallo tablet

© 2014 Dell Inc. © 2014 Microsoft Corporation.

0YCTWA00